### **PACC TALK**

### **Official Newsletter of the Pittsburgh Area Computer Club**

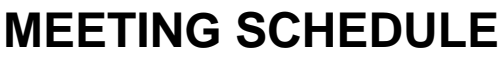

**Sunday, August 21, 2011** 

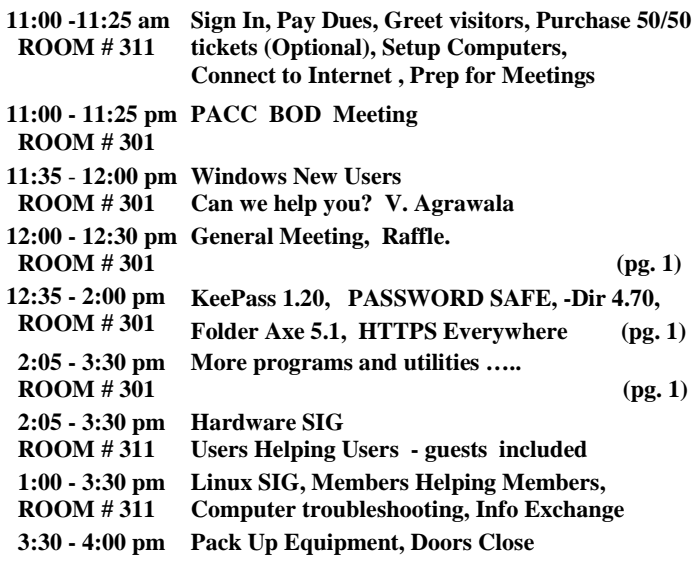

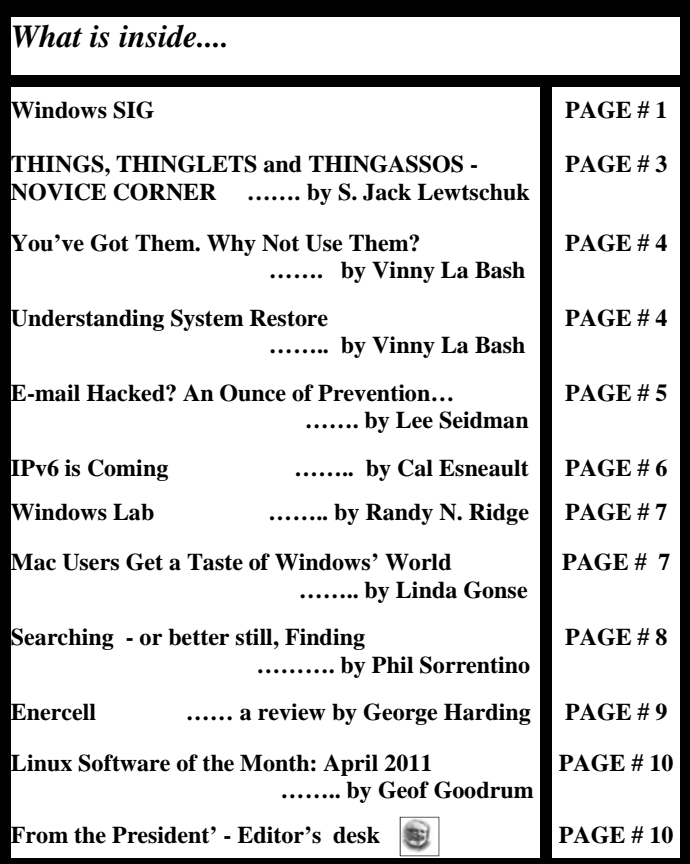

### Au-\*\*\* RAFFLE \*\*\* **Computer Parts and Software Swap Bring you rejects and go home with a treasure! User group members SAVE 35% on all print titles** and 45% on all ebooks Enter discount code DSUG O'REILLY

### **WINDOWS SIG**

Spreading the knowledge of innovato

With so much concern about the cyber security, it is a good idea to offer some **free** programs to help with the safeguarding of our PC's. I found two worthy of mention. The first one you can find at:

### **http://keepass.info/index.html KeePass 1.20 (Installer EXE for Windows at 1.5MB Portable KeePass 1.20 (ZIP Package) at 1.1MB**

Here is a quote from the web site: "**KeePass** is a free open source password manager, which helps you to manage your passwords in a secure way. You can put all your passwords in one database, which is locked with one master key or a key file. So you only have to remember one single master password or select the key file to unlock the whole database. The databases are encrypted using the best and most

| $\circledcirc$<br>MyDatabase.kdbx - KeePass Password Safe<br>View<br>Edit<br>Tools |                                         |                   |                              |                   | 冋<br>$\equiv$ | Ж   |
|------------------------------------------------------------------------------------|-----------------------------------------|-------------------|------------------------------|-------------------|---------------|-----|
| File                                                                               | Help                                    |                   |                              |                   |               |     |
| ٠                                                                                  | æ.<br>81 Q<br>$\Box$ $\Box$             | Search            |                              |                   |               | ×   |
| NewDatabase kdbx                                                                   | MvD atabase.kdbx                        |                   |                              |                   |               |     |
| C<br><b>M</b> vDatabase                                                            | ▲<br>Title                              | <b>Liser Name</b> | Password                     | <b>URL</b>        | Notes         | ۰   |
| General                                                                            | Ξ<br>Sample #11                         | Anonymous         | <b>MANAGEMENT</b>            | وممم وامموه       | Samo Matoo    | Ë   |
| Windows                                                                            | Sample #29                              | Anonymous         | 11011100<br><b>XXXX</b><br>æ | Copy User Name    | $C$ trl+B     |     |
| Network                                                                            | Sample #35                              | Anonymous         | <b>xxxx</b><br>Y.            | Copy Password     | Ctrl+C        |     |
| Internet<br>eMail                                                                  | Sample #47<br>×                         | Anonymous         | <b>xxxx</b>                  |                   |               |     |
| Homebanking                                                                        | Sample #50                              | Anonymous         | <b>SXXX</b>                  | <b>URL(s)</b>     |               |     |
| 0 Group                                                                            | Sample #73                              | Anonymous         | <b>XXXX</b>                  | Perform Auto-Type | Ctrl+V        |     |
| 1 Group                                                                            | Sample #77                              | Anonymous         | <b>SXXX</b>                  |                   |               |     |
| $\left\lceil \cdot \right\rceil$ 2 Group                                           | Sample #80                              | Anonymous         | <b>SOURS</b>                 | Add Entry         | Ins           |     |
| 3 Group                                                                            | Sample #81                              | Anonymous         | <b>MMMM</b>                  | Edit/View Entry   | Return        |     |
| 4 Group                                                                            | Sample #87                              | Anonymous         | <b>SOURS</b><br>æ            | Duplicate Entry   |               |     |
| <b>T</b> 5 Group                                                                   | Sample #97                              | Anonymous         | <b>XXXX</b>                  |                   |               |     |
| 6 Group                                                                            | $\rightarrow$ Sample #111               | Anonymous         | œ<br><b>SOON</b>             | Delete Entry      | Del           |     |
| 7 Group                                                                            | $\overline{\phantom{a}}$<br>Sample #114 | Anonymous         | xxxx                         | Selected Entries  |               |     |
| Ш<br>Þ                                                                             | Sample #124                             | Anonymous         | <b>SXXX</b>                  | Select All        | Ctrl+A        |     |
| Group: Network, Title: Sample #11, User Name: Anonymous, Password                  |                                         |                   |                              | Clipboard         |               | me: |
| 12.10.2007 21:47:07. Last Access Time: 12.10.2007 21:47:07. Last Mod               |                                         |                   |                              |                   |               |     |
| Some Notes                                                                         |                                         |                   |                              | Rearrange         |               |     |
|                                                                                    |                                         |                   |                              |                   |               |     |
| 1 of 145 selected                                                                  | Ready.                                  |                   |                              |                   |               |     |

*(Continued on page 2)* 

secure encryption algorithms currently known (AES and Twofish)." ——————————————————————————--

The second really good program to keep your password save is, well *(I am sorry)* **PASSWORD SAFE.** 

The file is **pwsafe-3.26.exe,** the download size is 10.8MB .

### **http://passwordsafe.sourceforge.net/**

From the web site: "Using Password Safe you can organize your passwords using your own customizable references—for example,

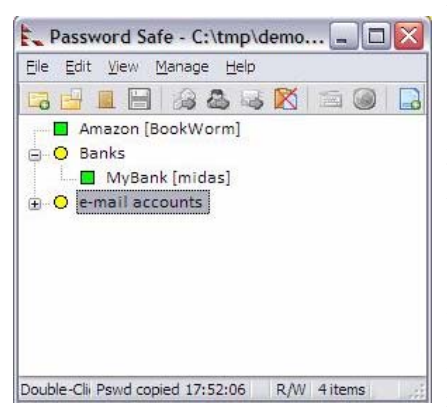

by user ID, category, web site, or location. You can choose to store all your passwords in a single encrypted master password list (an encrypted password database), or use multiple databases to further organize your passwords (work and home, for example). And with its intuitive interface you will be up and running in minutes."

**Q-Dir 4.70** is a four panes file manager. You can get it from here: h**ttp://www.softwareok.com/?seite=Software/Q-Dir** The download size varies from 454KB to 791KB, Available are: **Q-Dir\_Installer.zip 454 K, Q-Dir\_Installer\_Unicode.zip 459 K Q-Dir\_Installer\_x64.zip 64 bit OS790 K Q-Dir\_Portable.zip 455 K, Q-Dir\_Portable\_Unicode.zip 459 K Q-Dir\_Portable\_x64.zip 64 bit OS791 K** 

——————————————————————————-

From the web site "Q-Dir (the Quad Explorer) makes your files and folder easy to manage, as an installed or portable Windows program. Fast and easy access to your hard disks, network folders, USB-Stiks, floppy disks and other storage devices. ….You don't have to renounce the usual, Drag and Drop, all Views, and other functions of your system …….Q-Dir does not have to be installed and can be executed easily from the desktop, and can be carried on a small usbstick or other memory device.

Use in: Windows 7, Windows Server 2008, Windows Vista, Windows 2003, Windows XP, Windows 2000, Windows Me, Windows NT, Windows 98

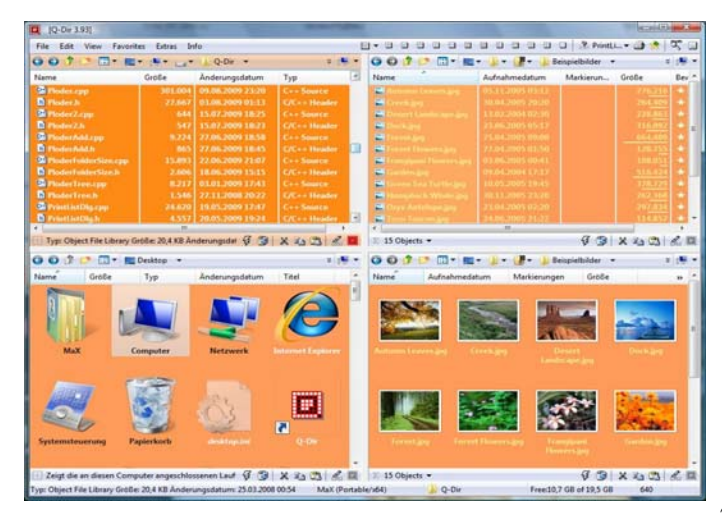

Folder Axe 5.1 Use the axe on your bloated folders! Download the 907KB folderaxeinstaller.exe file from here:

**http://bkprograms.weebly.com/folder-axe.html** 

According to the author: "Folder Axe was made with one purpose in mind, and that is to help you split up your folders into multiple smaller ones."

From the web site a list of the many features:

"Split by amount (Specify the number of files each resulting folder is limited to), Split by size (Specify the size limit of each resulting folder) Sort Mode Explanation, Split by name (Created folders based upon the first x number of characters in file names), Split by file type (Files split into folders according to their extensions), Split by file group (Files split into seven different groups) See the File Groups page for more info, Split by date (Files split into folders by date property), Include files in subfolders (Optionally), Compress resulting folders into Zip files, even protect them using AES-256 bit encryption, Set the naming scheme for the resulting folders, Remember chosen folder during session, Process folders of any size, fast!, Automatic update checking, so you always have the latest version, Log window so you know exactly what's going on at all times."

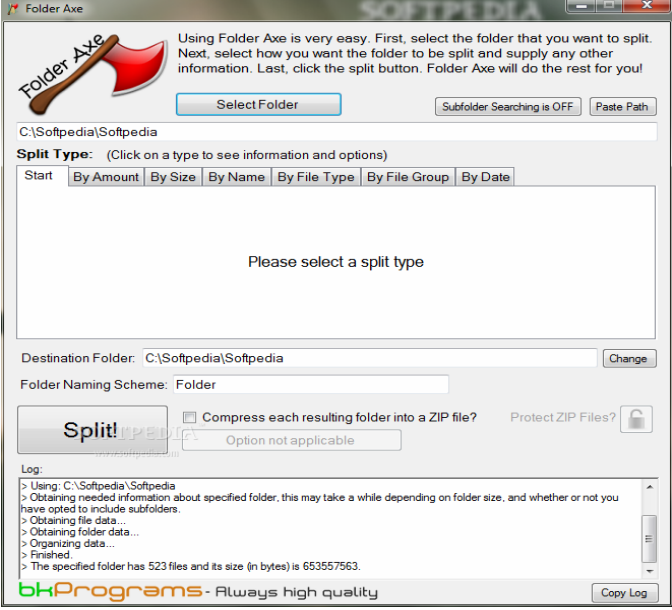

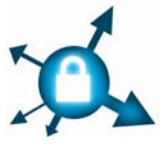

### **From Electronic Freedom Foundation:**

———————————————————————————

**"**HTTPS Everywhere is a Firefox extension produced as a collaboration between The Tor Project and the Electronic Frontier Foundation. It encrypts your communications with a number of major web-

sites. Many sites on the web offer some limited support for encryption over HTTPS, but make it difficult to use. For instance, they may default to unencrypted HTTP, or fill encrypted pages with links that go back to the unencrypted site. The HTTPS Everywhere extension fixes these problems by rewriting all requests to these sites to HTTPS." Firefox users can get it from here:

### **http://www.eff.org/https-everywhere Encrypt the Web: Install HTTPS Everywhere**

"Sadly, many sites still include a lot of content from third party domains that is not available over HTTPS. As always, if the browser's lock icon is broken or carries an exclamation mark, you may remain vulnerable to some adversaries that use active attacks or traffic analysis. However, the effort that would be required to eavesdrop on your browsing should still be usefully increased."

### **THINGS, THINGLETS and THINGASSOS -**

**NOVICE CORNER By S. Jack Lewtschuk, Past President & Columnist, Monterey Bay User Group-PC, CA June 2011 issue, mbug-pc newsletter www.mbug.org Blacklion (at) royal.net** 

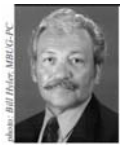

### **Spam**

Symantec's MessageLabs Intelligence: 2010 Annual Security Report shows that the global spam rate increased 1.4% compared to 2009. Botnets\* were responsible for sending significantly more spam this year, accounting for 88.2% of all spam, and they did so mostly from Asia and South America early in the year and predominately from Europe later in the year. About the same number of botnets (5 million) sent spam this year [2010] as in 2009 although the average amount of spam per botnet per minute dropped from 85 to 77. The Rustock botnet was responsible for 47.5% of all spam.

### **Botnet (**Robot Network)

Also called a "zombie army," a botnet is a large number of compromised computers that are used to create and send spam or viruses or flood a network with messages as a denial of service attack. The computer is compromised via a Trojan that often works by opening an Internet Relay Chat (IRC) channel that waits for commands from the person in control of the botnet. There is a thriving botnet business selling lists of compromised computers to hackers and spammers.

Make sure you do your part to try to reduce the amount of spam you receive or send (knowingly or not). Some well-known spam filters are listed below:

### **http://www.spamato.net/ http://getpopfile.org/docs/doku.php http://www.mailwasher.net/**

ISPs (Internet Service Providers) usually use filters that reduce the amount of spam received.

In 2010/2011, I have received spam from MBUG members that was sent because their computers were infected (botnet), and in one instance, spam was sent knowingly.

### **What is Core?**

The "core" is the part of the processor that does all the work.

Multi-core processors have been around for quite a while now. You can find dual-, tri-, quad-, hex- and octocore processors. Some server processors even have 12 or 16 cores.

Each additional "core" is just like having another processor in your computer in the space occupied by the one core. Your CPU (central processing unit) with multiple cores allows multiple pieces of information to be processed simultaneously. This makes processing much faster, same as several people doing one job, compared to you doing the same job alone.

At first, most software was designed to work with a single-core processor, so the second core was of little help. Modern operating systems and programs are designed for multiple cores. Especially those of you who do photo and video editing will appreciate the additional cores. Gamers will really like the speed due to the much better animation renderings; artificial intelligence can be assigned to a core and sound effects to another core. Multitasking is also generally improved by having multiple cores. Software still isn't as good at parallel processing as it could be. Past a certain point, more cores don't make a difference for most tasks.

Multiple core processors increase in cost with the number of cores. A quad-core CPU is the top processor recommended for the average user.

### **Unwanted Telephone Calls Bothering You?**

I guess that I am lucky; I do not get telephone calls from sales people because I registered my phone numbers with **"DO NOT CALL."**

Actually, there are times when I miss these calls. Back in "the old days" I used to engage the callers in a conversation, trying to persuade them to buy something else, change bad habits, join MBUG, etc.

The National Do Not Call Registry gives you a choice about whether to receive telemarketing calls at home. You can register your home or mobile phone for free. Telemarketers should not call your number once it has been on the registry for 31 days. If they do, you can file a complaint at this website:

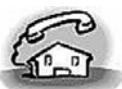

NATIONAL **DO NOT CALL REGISTRY** 

### **https://www.donotcall.gov/confirm/conf.aspx**

If you think that you have already registered your phones a few years ago, you can check that with the registry also. If you would like to know more about the registry, go to: http://www.ftc.gov/bcp/edu/pubs/ consumer/alerts/ alt107.shtm.

### **Good Old Snail-Mail Junk**

Long before digital spam, our friendly mail carrier was filling our mailboxes with "snail-spam" and never stopped.

Getting too many catalogs and commercial solicitations from companies you have never done business with? How about "preapproved credit card applications?"

The Direct Marketing Association (http://bit.ly/kTMROB) operates a free online service that is the official mail preference service for catalog and direct marketing companies and is supported by the U.S. Postal Service. Your registration won't stop mailings or calls from organizations not registered with the service, but it should help you to get the mail you want and less of the mail you don't want. Sometimes mailings are prepared several months ahead, so it could take up to 90 days for your registrations to become fully effective.

### **Position for Your Monitor**

Position the top of your monitor at or slightly below seated eye height. Lower it a little more if you:

Work with hard copy. View through bifocals or progressive lenses. Look at the keyboard when typing.

### **A Little Trivia**

The world has 295 exabytes worth of information. Scientists have measured the amount of information stored in the world. The grand total comes to 295 exabytes. That amount would fill up about one billion 250-gigabyte hard drives.

An "EXABYTE" = 1 million terabytes = 1 billion gigabytes.

You better start reading!

the end of the story the end of the story **You've Got Them. Why Not Use Them? By Vinny La Bash, Regular Contributing Columnist, Sarasota PCUG, Inc., FL January 2011 issue, Sarasota PC Monitor www.spcug.org Vlabash (at) Comcast.net** 

People configure their desktops in different ways for an all encompassing assortment of reasons. Most use the Windows defaults which are quite reasonable, but operate from a false assumption that "factory specifications" are enough. Windows has lots of useful features not included in the default settings which could have great benefits, but if one doesn't know the features are there, one can never enjoy these prospective benefits.

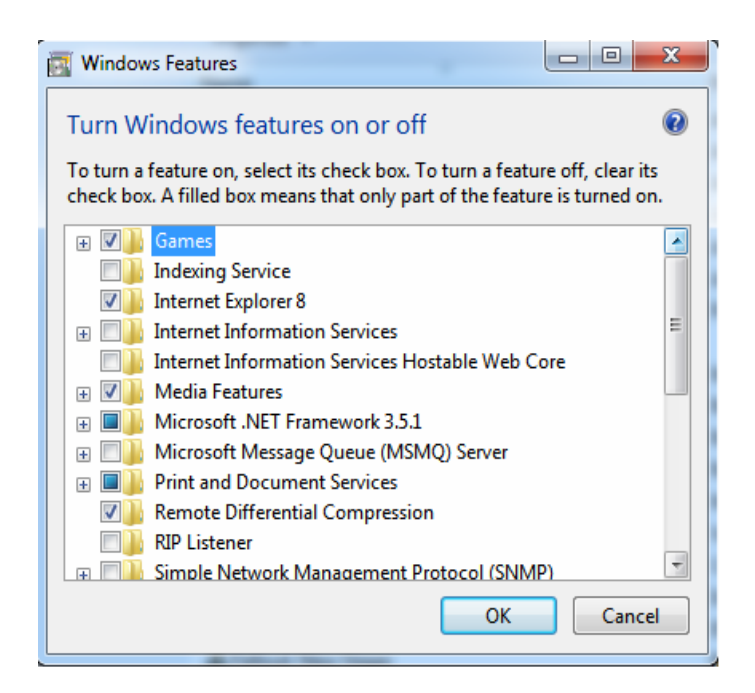

Let's start by opening the **Control Panel** and clicking on **Programs**. In the **Programs and Features** section click the Turn **Windows Features on or off**. A dialog box appears which will enable you to turn features on or off. (See illustration).

There's probably much more here than you want, so let's examine several features that you are more likely to use rather than the ones which require professional technical knowledge to be useful.

**The Indexing Service** got a bad reputation in Vista because it was annoyingly slow. There is no doubt that Vista was a resource hog so any service or utility that had additional requirements tended to bog down the system even further. Microsoft resolved the problem in Windows 7 by turning the Indexing Service off by default. That's too bad because the utility can actually be very helpful in locating files and other content through flexible inquiries. Try it, you just may like it.

**Internet Information Services (IIS) and Internet Information Services Hostable Web Core:** You will not be held accountable if you don't know what these tools do or if you choose to ignore them. **IIS** is mostly regarded as a major component of a server while the **Hostable Web Core** performs fewer functions and needs fewer resources. If you write web based applications or wish to experiment hosting a web site on your desktop, these tools may be essential.

**Microsoft Message Queue Server:** This utility has been around for years and most application developers have come to ignore it because it's not new. If you send and receive messages on a regular basis with people who are in remote locations on the planet, and have "iffy" connections, you now have a tool to build a message queue, store a message within it, and send it when the connection to the recipient is up and running. You can also create a similar structure for receiving messages. Using this tool effectively requires basic programming skills.

**Simple Network Management Protocol (SNMP)**: Everyone who uses a computer on a regular basis should be concerned about unauthorized access to personal information or attempts to trick people into revealing information which should remain private. If you have a home network, wireless or not, SNMP gives you better control over devices on the network. You can configure hardware, troubleshoot more effectively, and in many cases even track down attempts to crack into your network. This tool requires a working knowledge of how a network operates.

**Telnet Client**: This is a great diagnostic tool if your email client is acting strangely and normal diagnostics can not resolve the problem. Turn it on when you need it, and turn it off when you're not using it as there are security issues with it.

These tools are not for everyone, especially those with little computing experience, but your level of knowledge shouldn't remain at the novice stage. Challenge yourself and you won't be like the guy who thinks he has twenty years of experience when in reality all he has is one year of experience twenty times.

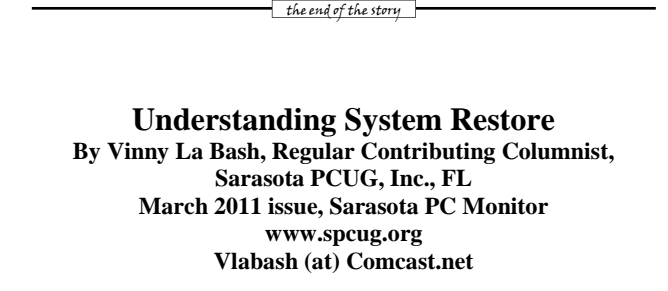

Windows 7 has a new and improved version of System Restore that is far superior to the lame utility that came with XP. Setting a restore point was often painfully slow, and it rarely worked as it should have. Windows 7 System Restore easily helps you bring back your computer's system files to an earlier point in time. It's a way to undo system changes to your computer without affecting your personal files, such as e-mail, documents, or photos.

Sometimes, the installation of a program or a driver can cause an unexpected change to your computer or cause Windows to behave unpredictably. Usually, uninstalling the program or driver corrects the problem. If uninstalling does not fix the problem, you can try restoring your computer's system to an earlier date when everything worked correctly.

System Restore uses a feature called System Protection to regularly create and save restore points on your computer. These restore points contain information about registry settings and other system information that Windows uses. You can also create restore points manually.

System Restore is not intended for backing up personal files, so it cannot help you recover a photograph or video that has been deleted or

damaged. You should regularly back up your personal files and important data using a backup program. Windows 7 has an excellent builtin backup utility.

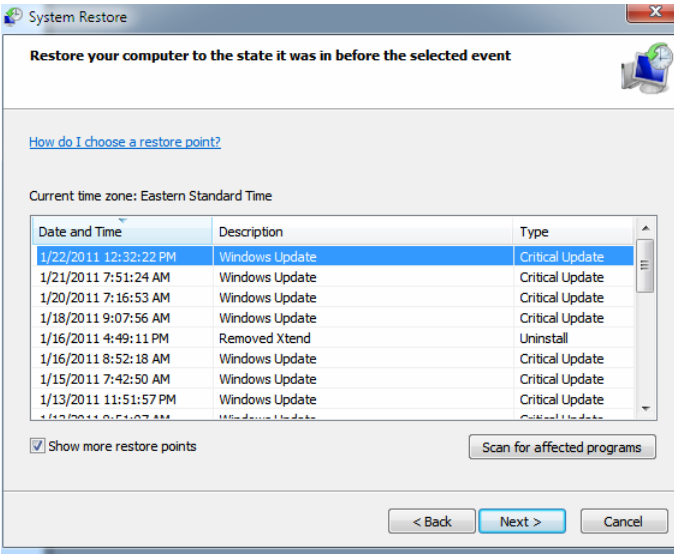

Windows 7 uses the Shadow Copy feature, introduced in Vista. It's vastly superior to the process in XP and earlier versions of Windows. The old way used a simple file filter and copied files around the system which was clumsy compared to the Shadow Copy method. Today, Windows creates a snapshot of your drive which can later be used to restore your system should catastrophe occur.

Additional capabilities of Shadow copy include taking snapshots of files even when currently in use. Microsoft has incorporated this feature into Previous Versions which allows restoring a previous version of an application. Unfortunately, this power is available only in Windows Professional or Ultimate.

The easiest way to bring up System Restore is to type System in the Start menu search box and select it from the resulting list. Another way is to select the Recovery option from Control Panel, or you can simply type **rstrui** in the search box.

Whatever method you choose will bring up the System Restore dialog box that gives you some helpful information. Select the Next button to get a list of restore points. Most of the time you will be using the most recent restore point to get your system working again.

Focus your attention on the Description list. This can give you an important indication of what went wrong. Did your problem begin after installing a Critical Update, a backup operation, or a new freeware program that you couldn't resist?

When you apply System Restore the system creates another restore point so you can undo the change if your problem isn't fixed. You can't undo System Restore however, if you use it in safe mode. But you can run System Restore again and select a different restore point.

Restore points are saved until the disk space Windows allocates to the utility is used up. Then the oldest restore points are deleted as new ones are needed. The easiest way to delete all previous restore points is to turn System Restore off, and then turn it back on again. Don't worry about running out of space.

*(Continued from page 4)* Many computer problems can be traced to sloppy programs written by people who don't know enough about proper programming techniques to get their utilities published by reliable vendors. It's surprising how many problems are generated by faulty uninstall tools. There are many sound freeware offerings out in cyberspace, but don't use them unless they come tested and approved by a trusted source like Smart Computing. :

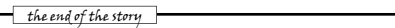

### **E-mail Hacked? An Ounce of Prevention… By Lee Seidman, Vice President, Business and Professional Microcomputer Users Group, Inc. (BPMUG), CT February 2011 issue, The Help Key Man (at) yahoo.com www.bpmug.org**

Recently, some unsuspecting e-mail users may have experienced dismaying and shocking notifications suggesting that his or her email has been hacked and used to send spam (or worse), even if the e-mail system is web-based rather than downloaded directly to one's computer via a local application like Microsoft Mail, Outlook, Outlook Express, MacMail, Entourage, Thunderbird, etc. (and hence, susceptible to operating system-level vulnerabilities). The primary suspect is the password used to access the account.

People tend to try to keep things simple by using the same password to access a variety of sites, but at the risk of security. People's e-mail account password should never be used for any other account or web site. Generally, e-mail can be compared to a postcard; although the message is destined for a particular recipient, it has the potential to be read by anyone as it traverses the Internet. Additionally, if one joins a web site that requests a password to subscribe, a confirmation e-mail is often generated clearly presenting the username (often an email address) and the proper password.

The postcard analogy applies to that non-encrypted e-mail – it is open for anyone to read. A typical malicious-minded hacker (the "Black Hat") who either intercepts that e-mail or accesses that web site's consumer database would first attempt to use that password associated with that e-mail address to access the e-mail account. For example, if someone is whomever@aol.com registers to join community web site or message board site-whatever.com, generally he or she is asked to use his or her e-mail address as the user name. Sitewhatever.com will ask the person to generate a password and often will send a confirmation e-mail identifying the username and password in clear text (meaning it is not obscured). The first thing a third-party (in other words, someone who is not the subscriber or a representative of the web site) may try to do is use the password contained in that e-mail to access homever@aol.com itself.

Once a hacker with bad intentions gets into the e-mail, he or she may start slowly to not get noticed, however, it does not require much effort for the "Black Hat" to change the password AND security questions (for password resets) to effectively lock the account owner out of his or her own e-mail. If nefarious activity is suspected to take place with one's e-mail account:

Inform those in your contact list of the circumstances,

### *(Continued from page 5)*

preferably by voice or an alternate e-mail account and make sure they understand not to engage the questionable content (usually seeking money in one form or another – especially via embedded hyperlinks); get as much help to act as quickly as possible as time is of the essence and everyone in that contact list is potentially at risk since they trust the e-mail is coming from you when in actuality it does not

- Change the password to access the e-mail account (and make it complex and very difficult to guess)
- Change the security questions to change the password
- Notify the e-mail provider
- If this is a commonly used password for online financial transactions (banking, purchasing, etc.), change the password for those e-commerce sites
- Keep all correspondence between the "Black Hat" and any contacts as evidence
- If money is involved, contact local and federal authorities at the Internet Crime Complaint Center (http://www.ic3.gov/default.aspx), especially if the "Black Hat" actually defrauded someone out of money.

In general, it is a good idea to have an e-mail account for personal correspondence and a separate one for web-based subscriptions (or use a temporary/disposable e-mail address offered by the majority of providers). The key is to use distinct passwords; the online world can be a dangerous place in which to operate, but one's own behavior usually determines the level of jeopardy one will risk in such an environment. A little forethought can prevent a whole lot of hindsight consternation.

the end of the story

### **IPv6 is Coming By Cal Esneault, President and leader of many Open Source Workshops & SIGs, Cajun Clickers Computer Club, Louisiana**

**April 2011 issue, Cajun Clickers Computer News www.clickers.org / http://cccclinuxsig.pbwiki.com cjesne (at) bellsouth.net** 

Canonical (Ubuntu Linux) and Google recently announced they would participate in a 24-hour trial of IPv6 on June 8, 2011, along with Facebook, Yahoo, and others. This means that some of the big names in open source software will be involved with the new Internet Protocol, version 6 (IPv6) which will be needed to replace the current Internet Protocol, version 4 (IPv4).

To get to an Internet address, we usually type in a name, such as Clickers.org or Google.com. Software then goes to a distributed database from a Domain Name Server (DNS) and uses a table to translate this into a 32-bit numerical identifier. The identifiers are split into four 8bit segments. Since 8 binary digits (bits) can span the range from  $0 - 255$ , we sometimes see these addresses as the decimal equivalents separated by periods. For example, 192.168.1.2 is a typical address for our internal networks when using routers. If we use the last "block" (last 8 bits), we could theoretically have 256 computers in this network. The total number of distinct addresses in IPv4 is 256 x 256 x 256  $x$  256 = 4.3 billion. When the Internet first started, no one could conceive that more than 4 billion addresses would be needed, but the need for each home network and each mobile phone to have an address is straining that concept. Recently, the last big "blocks" were issued to area centers for distribution. The problem is not as bleak as it may seem since many addresses can be issued temporarily, some early users took more than they really need and can give some back, and only one address is needed for a private network which handles many computers within its structure. Some believe that we will run out of freely available addresses by the end of 2011, and that new addresses will have to wait for an old one to be freed up.

Internet designers have been working on the new IPv6 protocol to solve issues with the old system. It will have 128-bit addresses which will provide for a possible of 340 trillion, trillion, trillion addresses  $(3.4 \times 10^{6}38)$ . This at first seems silly today since each person on earth could have trillions of addresses, but it becomes more reasonable when you realize that any electronic device in your home (which will soon be a computer) and any device in a factory or automobile could have a unique address for control purposes. Also, it is hoped this will be sufficient for a very long time so that the change will be permanent in even our grandchildren's lifetimes.

The addresses for IPv6 will be split into eight 16-bit units. Since the decimal number for each unit is large  $(2^{\text{A}}16 = 65,536)$ , the addresses will be in hexadecimal notation ( $a = 10$ ,  $b = 11$ , ...,  $f = 15$ ). An example address might look like fe80:0:0::200:f8ff:fe21:67cf where fields are separated by a colon, leading zero's can be omitted, and blank fields can be represented by multiple colon marks. There will be a protocol which allows current IPv4 addresses to be contained within the new IPv6 address. If all works as hoped, we won't care since our DNS resources will fill in numbers for us when we type in Clickers.org, etc., just like it happens today.

between equipment and older software are not sufficiently known. Modern operating systems (Windows, Mac OS, Linux, BSD) have already been configured to allow for IPv6 protocol. However, your current router and your ISP (Internet Service Provider) equipment may not be ready. In complex computer networks, all of the interactions Therefore, the test on June 8 will be the first of probably many to debug the issues which will have to be addressed. A similar situation was envisioned when we moved into the 21st century (known as the Y2K issue, where ambiguity between dates could occur since early software only used the last two numbers for years).

In that case, the situation was handled well and none of the dire predictions about airplane crashes and business shutdown came to pass. It did, however, take a lot of work and effort to prevent chaos. Will IPv6 be a big event, or just a problem for computer professionals? We don't know yet, but open source folks are in there with everyone else to help keep our systems functioning.

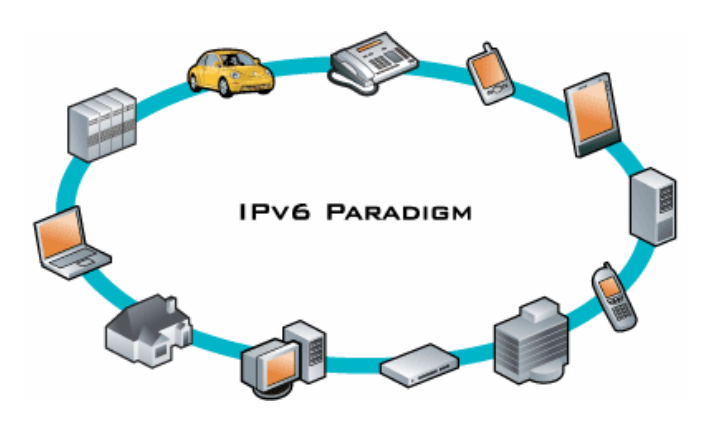

### **Windows Lab**

**By Randy N. Ridge, member of the Tech Team, Cajun Clickers Computer Club, Louisiana February 2011 issue, Cajun Clickers Computer News www.clickers.org ccnewsletter (at) cox.net** 

### **Mac Users Get a Taste of Windows' World**

**First Mac Malware Program May Have Affected Up to 120,000 Machines By Linda Gonse, Editor / Webmaster, Orange County PC Users' Group, CA June 2011 issue, Nibbles 'n Bits www.orcopug.org editor (at) orcopug.org** 

### Déjà vu All Over Again

Yes, I'm writing the same article again. Why you ask? It's because we don't seem to learn from our past mistakes. I'm writing with six computers around me infected with various forms of Viruses, Trojans, and Malware. If your computer is running really slow, or suddenly you can't connect to the Internet, or you get popups saying you have viruses which can be removed if you send money, then you need to read this article. With the expansion of social networking, web surfing, malicious emails, and free music download sites, there are any number of places for the attacks to take place. So what can you do? Well here is what you need:

Security Software- no matter what you do online, you need protection. Most commercial security software covers antivirus, firewall, parental controls, and antispyware. These programs can usually be installed on up to 3 computers, and have a small fee to add additional licenses. You can also go the free route. Many Internet Providers such as AT&T, Cox, and Eatel provide free security software. Go to your provider's webpage and any free software should be listed. There are also free antivirus programs such as AntiVir, Avast, and AVG. My favorite place to get these programs is at: www.filehippo.com

Filehippo offers the latest versions which are easy to find. If you try to get the free version from the company's website, it's usually buried deep and hard to find.

Antispyware - the security suites and Antivirus programs now have built in antispyware. One program is not enough; you need to be proactive. My favorite program is MalwareBytes which is one of the best spyware and malware cleaners I have used. You can download it at Filehippo. I suggest that you install it, update it, and run it every couple of days. Other good programs are Spybot Search and Destroy, Ad-Aware, and SuperAntiSpyware.

Remember one rule though; you can install multiple antiSpyware programs but you can only have one antivirus program running.

Firewalls- these programs protect you from being attacked via your Internet connection. From Windows XP on, there has been a firewall built into the operating system, but it was weak at best. Newer versions of Windows are better, but there are still weaknesses. You can also get firewalls at Filehippo. You will have to train a good Firewall to let it know what you want it to allow in and out. This can tell you if there is some malware on your computer that wants to phone home.

The main thing you need to do is get adequate protection and make sure you keep it up-to-date. If your security software is out of date, it won't protect you. You must be suspicious of any email, and careful about what links you click on the Internet. If it looks too good to be true, it probably is.

Macintosh has reached new heights of popularity which has been confirmed by the recent success of malware called Mac Defender.

In April, unsuspecting Mac users, confident in their platform's supposed invulnerability to viruses, were jarred from their complacency by a pop-up alert that declared their Mac was infected! And, it wasn't infected by one virus, but several. If they would click on a link, Mac Defender would clean out the machine.

Of course, there was a charge for this cleanup, so users were told to insert their credit card information before Mac Defender went to work.

Windows users will surely nod their heads at this point with a now familiar scenario and agree that the Mac user is in trouble; albeit, not the trouble represented by the non-existent viruses the malware pointed out. Windows users have been scammed by several types of malware, just like Mac Defender.

When a user is in a state of panic and confusion, getting quick action to help is foremost in the user's mind. Inputting credit card information seems secondary to the important task of clearing viruses.

Unfortunately, the so-called virus detector the user buys isn't really a working program. The entire goal of the malware was to separate users from their credit card information.

Mercury news, http://bit.ly/lcZ1El, has reported that "the program, according to security firm Intego, is very well designed, and looks professional." In addition, more variants of the initial malware program are showing up now. "The most recent one doesn't even require the user to enter a password, as is typically the case when installing Macintosh software."

Mashable.com, http://on.mash.to/k8KYtq, reported that "calls to AppleCare about the malware appear to be high. ZDNet estimates that anywhere between 60,000 and 120,000 Mac OS X users could have been affected by the Mac Defender attack.

"Apple has finally acknowledged the recent rise of a fake antivirus program for Mac OS X and has promised to deliver a software update to remove the malware."

Jon Jones, editor of the North Coast Mac Users Group newsletter in Santa Rosa, California, said of the attack, "Well…it's about time. It almost feels (in a sick, twisted way) as some sort of validation for Mac users, that they've finally found themselves in the crosshairs of malicious code villains, after having been kept out of the fray for so long on the premise that their numbers were so small, they just didn't matter.

"Someone finally figured out that with a simple twist on the methods of attack, targeting Mac users (in general) could be like shooting fish

### *(Continued from page 7)*

in a barrel. I suspect that since Macs are, in some respects, targeted towards a market that embraces its approachability, ease of use, and highly touted technical security, there is a fairly large chunk of Mac faithful who tend to lack technological 'smarts,' and are likely a bit too naively trusting of content that comes through their devices, especially when it comes on the form of alerts, or deals with sensitive data. ("Oh, I'll just do what it says, because I don't understand it, but it knows better what I need to do than I do.")

"These attacks operate on less of a technical foundation, and more on a social engineering ruse, and it is the above noted users who are the prime target—and access to their credit card information the end reward. As these attacks continue to become more and more sophisticated, it is certainly even more of an imperative that Mac users who have enjoyed a false sense of security for too long, start to become a bit more savvy about how to manage their online activity and personal information.

"I know of one Mac tech who, over the last few weeks, has had at least one client for whom he has had to clean up this sort of malware three times, because even though he has explained the process and the danger each time, the client continues to find the false urgency of the attack just too compelling…and because the method clearly lays out to the victim how best to set themselves up for attack— it frankly comes across as just too 'Mac-like.' The attack 'just works.'

"Thusly, every time the client sees a dialogue box instructing him follow the steps to surrender access of the machine to an unknown entity and then submit personal information and credit card numbers to same, he does it without questioning it because…well, as it has often been said, you just can't fix stupid."

Some people think that Apple has been so innovative and cutting edge that it will develop a defense that kills future armies of malware and viruses that attempt to access Macs. No nonsense, to the point, and certain.

Jon's answer to that is "It is very difficult to sense quite where Apple will go with this in the future, at least in terms of defensibility. It has long been considered among the more secure 'out of the box' OS environments — (some individual components and applications are another thing). Which is why the most successful malware attacks on the Mac are the ones that convince the users to dismantle their own defenses and install the malicious code themselves, while unaware of what they are actually doing. So in a sense, I think we are seeing some results of a cooperative bi-polarity. An abundance of built-in security has helped to foster an abundance of built-in corresponding abdication of personal responsibility for one's own computing and surfing habits. it is very possible that the tighter Apple reins in OS security, the greater the lethargy for a significant portion of the user base regarding computer security.

"Balancing this against the ongoing necessity for Apple (all OS developers, really) to implement more dynamic cutting edge technologies and more robust feature sets into their systems to retain relevance in an increasingly competitive field often involves inclusion of technologies for which corresponding safeguards may yet still be in their infancy.

"If the last several years of Apple's predominant efforts are any sign, I suspect the answer lies in diminishing development in desktop systems, and greater development in iOS across a wider range of devices.

"What was initially heralded as Dashboard Widgets on the Mac OS (and later Gadgets on Windows) seems to have been an early stepping stone in what later evolved into the more fully featured mobile app

platform we see today—namely a diverse range of mini-applications of very specific and limited utility residing in a dedicated sub-system," said Jon.

"With this new trend gaining such widespread and intense popularity, it seems to foster some type of resolution for security issues that afflict the desktop OS (but not entirely) while keeping consumers satisfied with simplicity of use because functionality is generally spread around across a wide range of dedicated apps, giving most consumers the functionality they seek at a reasonable price, but Apple gets to impose a greater degree of security by locking down the OS, and providing a single portal through which vetted applications are made available.

"Is this a perfect or even marginally "open" and freely configurable solution that will work for everyone? Certainly not. But with increasingly productive development in this arena, and its rapid embrace by a consuming public, I suspect that expanded iOS development will be Apple's next major step in helping mitigate user victimization against increasingly sophisticated malware attacks," Jon said.

the end of the story

### **Searching - or better still, Finding By Phil Sorrentino, President, Sarasota Personal Computer Users Group, FL June 2011 issue, Sarasota PC Monitor www.spcug.org president (at) spcug.org**

Now where did I store that list of DVDs. I could have named it "DVD List" or "Movie List" or "DVD Inventory", but I'm not sure. This is the situation I used to find myself in quite frequently when I have a hardcopy of something that I hadn't used in awhile and want to change, but don't remember where I stored the file on the computer. This problem can be solved in a few ways. An obvious one is to include, somewhere on the hardcopy, the name of the file and where it is located, like *D:/MyInfo/HomeInfo/Inventory/DVDList.xls*. Now if you have a hardcopy you can always find the file on the D: drive. But this solution doesn't help if you have discarded or lost the hardcopy. So, thank goodness for Search Utilities.

Windows XP had a simple search utility that could be found by clicking the Start button and then selecting "Search" in the list on the right side of the menu. Once there, you could select "All files and folders", where you could input "All or part of the file name:", then select the Drive(s) you wanted searched, and finally select "Search". As files and folders matched the search criteria, they are displayed on the right side of the window for review. If something is familiar, you can double-click it and inspect it further. More often than not, this process finds whatever was forgotten, lost or misplaced.

That was how it was. Now that I have upgraded to Windows 7, when I select the Start Circle (or Start Orb), immediately right above the Circle, I get a search box that suggests "Search programs and files". When I input a word, like "list", I immediately get results. So far, I have never gotten any results that I can use. (This may be because I have not set up "Indexing" correctly, or maybe I'm missing something.) So, although I am very pleased with Windows 7, I have not been able to find lost files as easily as I could with XP. (No, this is not, at all, a reason to stay with XP.)

### *(Continued from page 8)*

If you Google "Free Search Utilities", you will find many possibilities. But, just as I was about to start looking for a search utility, I read a brief review, in Smart Computing (Dec. 2010), of "Ultra File Search", a free search utility. The review made it sound like it would do the things the XP Search feature did. I downloaded it to a "test Windows7" machine and after using it a while, I was convinced it could do the type of basic file and folder search that I was missing.

Ultra File Search can be found at http://www.ultrafilesearch.com/ And the developers describe it as follows:

*Ultra File Search is a Search Utility which is able to find quickly Files, Folders and Text on your Local, Network, DVD, CD-ROM, USB Hard or Flash Drives.* 

*Ultra File Search allows you to specify several File Masks and multiple Drives and/or Folders at the same time; it is able to sort out files and folders according to their properties (e. g. Modified Date) and find files which contain one or more specific words or sentences.* 

*This Utility does not use background indexing, does not waste system resources and does not use extra space on the disk. Ultra File Search does NOT contain any Spyware, Adware or Viruses and is Free for Personal use.* 

(Note the comment about not using "background indexing". Maybe that is the source of my not finding things when I use the Windows 7 Search. I'll have to pursue those thoughts.)

From the description, it sounds like Ultra File Search attempts to replicate the features of the Windows XP Search feature. Ultra File Search has a start-up window that looks much like the Windows XP "Search Results" screen, but it uses tabs to present its features.

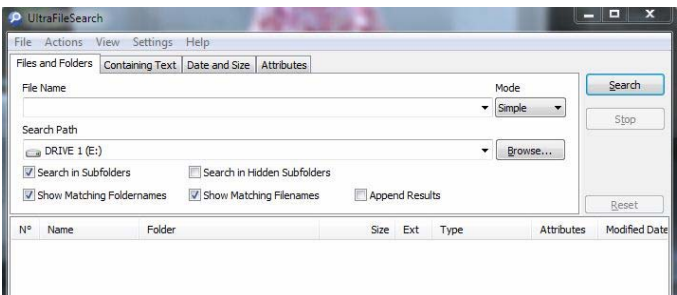

Upon starting Ultra File Search, the Files and Folders tab is shown. This is similar to the "All files and folders" selection in Windows XP. Just input a file name and browse for the drive you want to search and then click the Search button. Search results show up in the bottom of the window. The three remaining tabs on the opening screen of Ultra File Search offer different ways of attempting a search. "Containing text" provides the ability to search for a file that contains a specific text sequence. Think of it as looking for particular words or phrases in a text (.doc, .docx, .rtf, .txt) document.

There are a few options like "Match All" and "Case Sensitive" that may help with the search. Additionally, you can eliminate System, Hidden, Image, and Media files to speed up your search.

The "Date and Size" tab provides the ability to search for files that were "Modified, Created, or Last Accessed" between specific dates and times. This may be useful if you know the very specific kind of information about the file in question. This may also be a good way to eliminate large numbers of files under certain conditions. Addition-

ally, this tab offers the ability to search based on the size of the file provided that very specific information is known.

The fourth tab, "Attributes", provides the option to search for files based on certain system parameters" such as "Archive", "Read Only", "System", "Hidden", and "Directory", which may be useful under some very specific circumstances. This tab also offers some NTFS only (New Technology File System), file searches using the NTFS parameters, "Compressed", "Encrypted", "Temporary", "Not Indexed", "Reparsed Point", "Sparse File", and "Offline". These last search criteria may be useful only under certain very special circumstances and probably only to those very technically inclined.

If you are familiar with the Windows XP search feature, you will see that Ultra File Search provides, to a Windows 7 user, all of the features that were available in XP. Now with Ultra File Search I can finally locate that "DVD Movie List" I started looking for.

the end of the story

**Enercell A review by George Harding, Treasurer, Tucson Computer Society, AZ April 2011 issue, TCS eJournal www.aztcs.org georgehardingsbd (at) earthlink.net** 

One of the portable batteries I received for review at the Consumer Electronics Show is the Enercell. The unit is quite small, only about 2" X 3". It charges with a built-in USB plug, which swings out from the bottom of the device. It charges its Li-On battery in a reasonable period. The top of the device has a small, circular button and four very small LED lights to indicate the degree of charge. The battery is good for up to 8 hours. Once charged, you turn it on with a very small slider switch on the side of the unit. You then attach the battery to your mobile device with one of the wires that comes with the unit. Connecting wires include one that fits the Apple devices, iPhone, iPad and iPod, a wire for devices that use a mini-USB connection and one for those that use a micro-USB connection.

This is one of the smallest, most convenient portable batteries I've seen. It would fit easily into a shirt pocket or purse with room to spare. If you're out of touch with power or don't have your charging cable, the Enercell can top off your mobile device with ease. Whether it's an iPhone, MP3 player, digital camera, GPS receiver, you can charge them all with an Enercell.

The warranty is fairly short, being only 90 days. Most electronics fail, if they're going to, well within the 90 days.

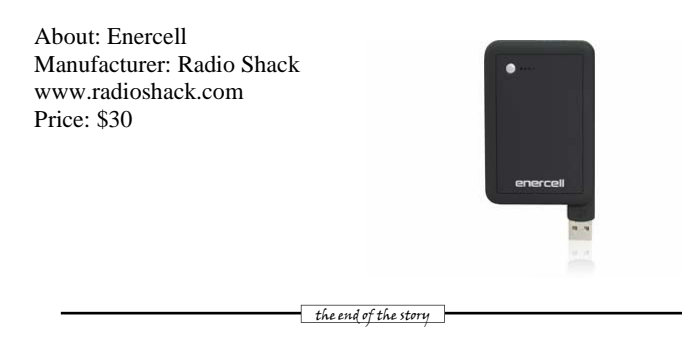

### **Linux Software of the Month: April 2011 By Geof Goodrum, President, Washington Area Computer User Group, VA April 2011 issue, The Cursor http://www.wacug.org/ linux(at)wacug.org**

The software described below can be downloaded at the links provided or copied onto a USB flash drive at the WAC meeting. However, please check the online package management tool included with your GNU/Linux distribution first, as installation is often just a click away.

Free Pascal – v2.4.2. http://www.freepascal.org/. Modified GNU Library General Public License source code and packages for Debian and RPM-based GNU/Linux distributions by the Free Pascal Development Team. Originally named FPK-Pascal, Free Pascal is a 32 and 64 bit Turbo Pascal and Delphi compatible Pascal programming language compiler for DOS, Linux, Win32, OS/2, FreeBSD, AmigaOS, Mac OS X, Mac OS classic and several other platforms (the number of supported targets grows all the time, although not all of them are on the same level as the main ones).

The Free Pascal compiler is available for several architectures, x86, Sparc (v8,v9), ARM, x86\_64 (AMD64/Opteron) and Powerpc. An older version (the 1.0 series) also supports m68k.

The compiler is itself written in Pascal and is able to compile its own sources.

Hedgewars – v0.9.15. http://www.hedgewars.org/. Free GNU General Public License source code and executable packages for Debian, Ubuntu, Fedora, ArchLinux, and openSuSE Linux by Andrey Korotaev et al. Hedgewars is a turn-based strategy, artillery, action and comedy game, featuring the antics of pink hedgehogs with attitude as they battle from the depths of hell to the depths of space. As commander, it's your job to assemble your crack team of hedgehog soldiers and bring the war to your enemy.

Features: Hilarious and devastating turn based combat for up to 6 players; Both local and network multiplayer, with optional AI opponents; Battle on an infinite number of randomly generated maps, with over 20 environments; Utilize 47 (and counting) devastating weapons including the piano strike and explosive robotic cake; Play the game your way, with 18 different game modifiers, tweak almost every aspect of the match; Customize your team, with over 120 costumes, 30 graves, 12 forts, 100s of flags and unique voice packs; Huge battles with up to 48 hogs; Play both singleplayer and multiplayer minigames; plugin your own custom maps, costumes, and other artwork.

Requires  $Qt \ge 4.5$ , FreePascal  $\ge 2.2.4$ , SDL  $\ge 1.2.5$ , SDL net  $\ge$ 1.2.5, SDL\_mixer >= 1.2, SDL\_image >= 1.2, SDL\_ttf >= 2.0, CMake  $> = 2.6.0$ , lua  $= 5.1$ .

Linphone – v3.4.3. http://www.linphone.org/. Free GNU General Public License source code and executable packages for Debian and Ubuntu Linux by Simon Morlat. Linphone is an audio and video Internet phone with GTK+ and console interfaces. It uses the Session Initiation Protocol (SIP), and is compatible with most SIP clients and gateways.

It can use various audio and video codecs such as Speex, GSM, G711, ilbc, amr, Theora, H263-1998, MPEG4, H264, and snow. This version

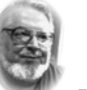

 **From the President .. .. Editor's desk** 

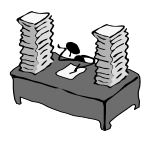

 **Hi PACCsters! Required reading list:** 

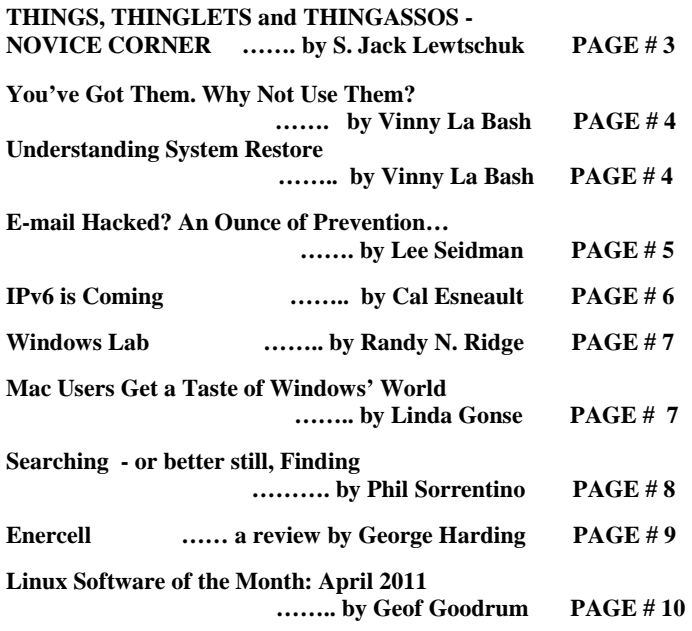

We have been trying to reach members to confirm their e-mail address, so the PACC TALK notification can go out to let you know, the newsletter is at the PACC web site ready to download. Some members did not yet confirm getting the notice. Please do so! Thank you, PJK .

**IMPORTANT NOTICE: The PACC CLUB web site is working. You are again able to get your copy of PACC TALK there. If you have a problem with viewing it with Adobe Reader, use another PDF reader, such as Nitro. to view the PACC TALK.** 

### **PACC Web Site: http://pacc.apcug.org/**

improves Mac OS X integration with desktop menus, better sound system handling, and binary bundle generation for ease of installation. It also improves memory usage and fixes a few SIP bugs.

WordPress – v3.1. http://wordpress.org/. Free GNU General Public License scripts by the WordPress Development Team. WordPress is a software script that, together with PHP v4.3 or greater, MySQL v4.1.2 or greater, and a web server (e.g. Apache; Nginx), provides a point and click menu-driven framework for a standards-compliant, professional looking web site that is easy to maintain with no knowledge of web programming required. WordPress is the most widely used framework for self-hosted blogging web sites, and is highly customizable with thousands of widgets, themes and plug-ins, both free and commercial. New features include the admin bar, which provides easy access to common administrative tasks from the frontend for logged in users; internal linking, which lets you easily search for and link to existing content within your site from within the WYSIWYG editor; a standard set of post formats, enabling the creation of tumblelog-type sites; archive pages for custom post types; advanced taxonomy; and custom field queries.

Kernel Source - v2.6.38. http://www.kernel.org/. Free GNU Public License source code for all platforms by the Linux community.

MEMBERSHIP APPLICATION FOR PACC: (Please print in CAPS)

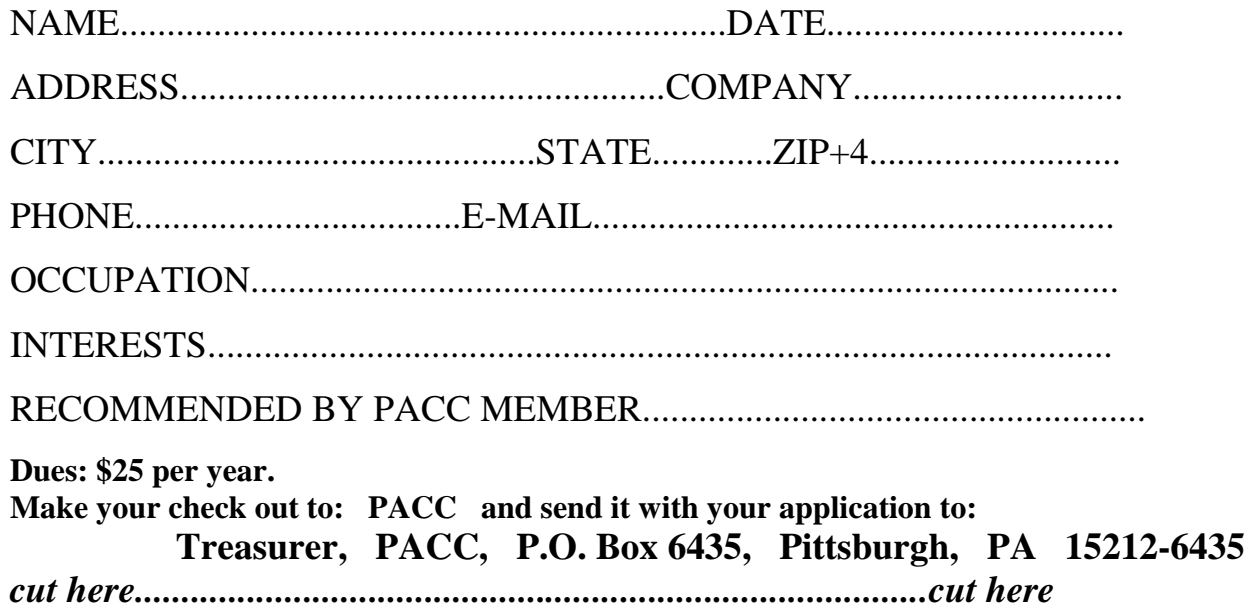

### *PACC HELP LINE*

Help is available to PACC members on various computer topics by contacting one of those listed below. It is recommended that the initial contact with any of these experts should be made via the PACC WEB SITE. In this way others can benefit from the questions and responses. Be courteous and call only during the listed times.

### **NAME COMPUTER AREA PHONE TIME**

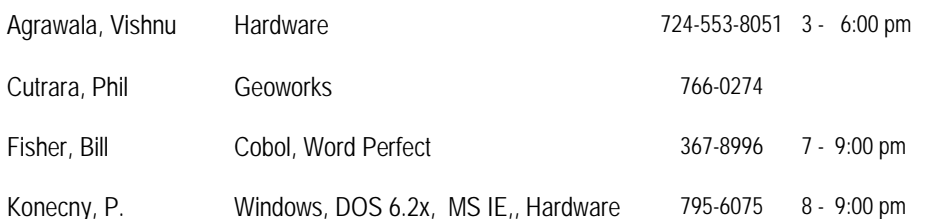

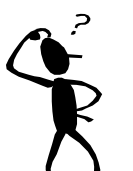

**Classified ads.** Buy, Sell, Trade. Members may place free ads (up to 5 lines). For commercial ads send a inquiry to: PACCCOMM@Aol.com

If you would like to become PACC HELP LINE volunteer inform the editor by sending email to: pacccomm@aol.com

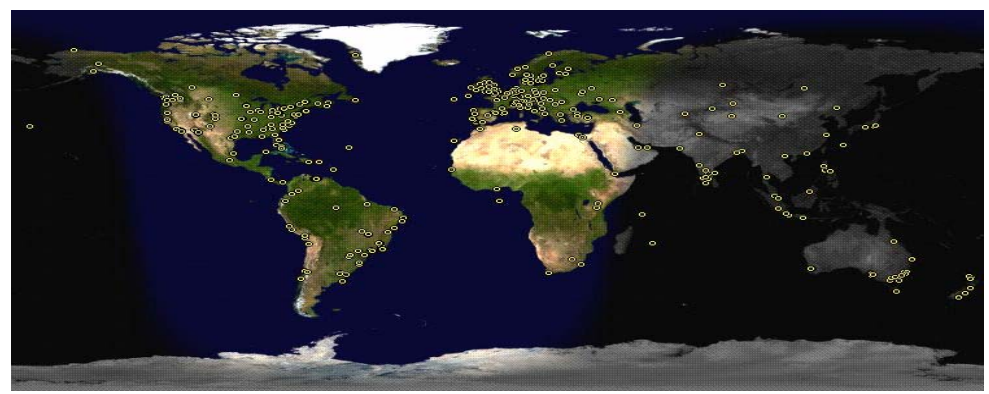

**ATTENTION: IF YOU HAVE NOTICED THAT THE EXPIRATION DATE ON YOUR LABEL DOES NOT REFLECT CORRECTLY YOUR MEMBERSHIP STATUS OR HAVE AN ADDITIONAL INFORMATION YOU WANT TO SHARE SEND E-MAIL DIRECTLY TO: pacccomm@aol.com** 

### **Reprint Policy.**

 Permission to reprint articles from PACC TALK is given to school, personal computer club, and nonprofit organization publications, provided that: (a) PACC Inc. receives a copy of the publication; (b) credit is given to PACC TALK as the source; (c) the original author is given full credit; and (d) the article author has not expressly copyrighted the article. Recognition is one means of compensating our valued contributors. Arrangements can be made to receive copy on magnetic media; for details, contact the editor.

**Your ads PACCsters?** 

 **FOR SALE** 

 **——————————** 

**PITTSBURGH AREA COMPUTER CLUB P.O. BOX 6435 PITTSBURGH PA 15212-6435** 

**E-mail: pacccomm@aol.com** 

### **NEXT PACC MEETING IS ON AUGUST 21, 2011**

**P A C C 1975 - 2011 IN ITS THIRTY-SIXTH YEAR** 

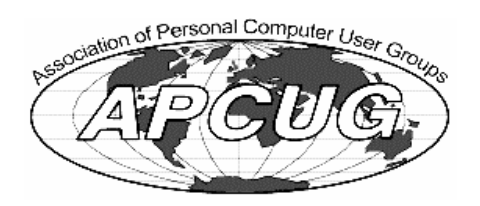

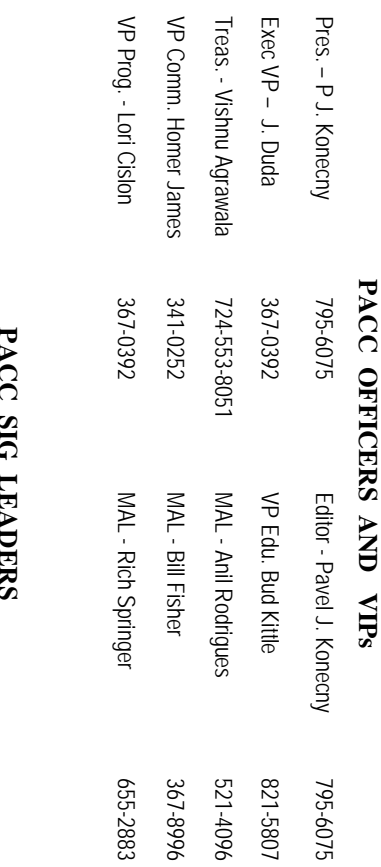

83

795-6075

## **PACC SIG LEADERS**

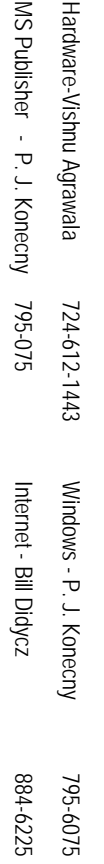

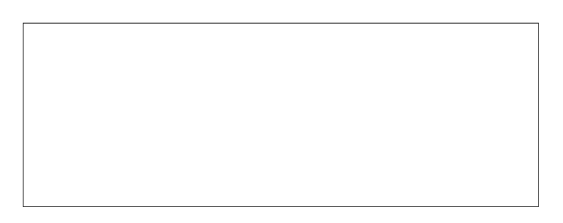

# PACC TALK

**LON NOT RESPONSIBLE FOR TYPOGRAPHICAL ERRORS OR WRITERS ACCURACY**  OFFICIAL NEWSLETTER OF THE PITTSBURGH AREA COMPUTER CLUB **OFFICIAL NEWSLETTER OF THE PITTSBURGH AREA COMPUTER CLUB**  RESPONSIBLE FOR TYPOGRAPHICAL ERRORS OR WRITERS ACCURACY P.O. BOX 6435, PITTSBURGH PA 15212-6435 **P.O. BOX 6435, PITTSBURGH PA 15212-6435** 

## *NEXT MEETING: August 21, 2011*  **NEXT MEETING:** August 21, 2011

of the Allies. The doors open at 11:00 am and close at 4:30 pm. Bring your PC! NOTICE THE EXPIRATION DATE ON THE MAILING LABEL OF YOUR NEWSLETTER. month. The next meeting will be in room 311 at Point Park University, Wood St. and Blvd The Pittsburgh Area Computer Club (PACC) holds its meetings the **NOTICE THE EXPIRATION DATE ON THE MAILING LABEL OF YOUR NEWSLETTER.**  of the Allies. The doors open at 11:00 am and close at 4:30 pm. Bring your PC! month. The next meeting will be in room 311 at The Pittsburgh Area Computer Club (PACC) holds its meetings the THIRD Sunday of each **Point Park University**, Wood St. and Blvd. Sunday of each

to Treasurer, PACC, P.O. Box 6435, Pittsburgh, PA 15212-6435. Memberships III Send a check or money order for \$25 made out to 'PACC' and addressed You won't get your newsletter if you let your membership expire. Renew your You won't get your newsletter if you le to Treasurer, PACC, P.O. Box 6435, Pittsburgh, PA 15212-6435. Memberships !!! Send a check or money order for \$25 made out to 'PACC' and addressed t your membership expire. Renew your

should be prepared in plain ASCII text. WITHOUT formatting. Deadline for articles is the 20th of the month. Send them to P.J. Koncony, P.O. Box 8555, Moncoeville, PA 15140 should be prepared in plain ASCII text. WITHOUT formatting. Deadline for articles is the Classified ads. Buy, Sell, Trade. Members may place free ads (up to 5 lines). Articles 25th of the month. Send them to P.J. **Classified ads.** Buy, Sell, Trade. Members may place free ads (up to 5 lines). Articles Konecny, P.O. Box 557, Monroeville, PA 15146.

PACC homepage can be found at: **PACC homepage can be found at:** http://pacc.apcug.org **http://pacc.apcug.org**